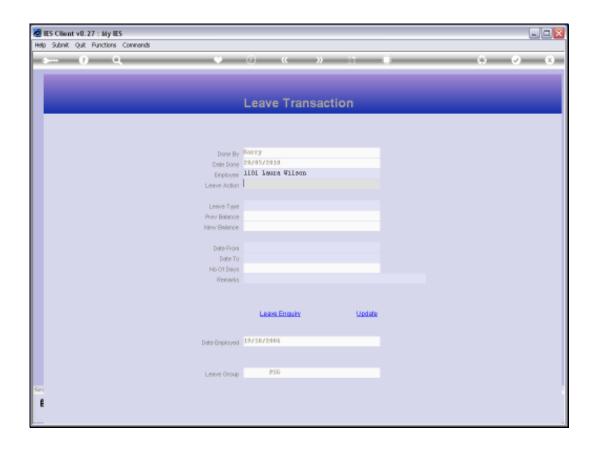

## Slide 1

Slide notes: A Leave Transaction cancellation is performed from the Leave Enquiry Screen, and we can reach the screen from the Leave Transaction, as shown here.

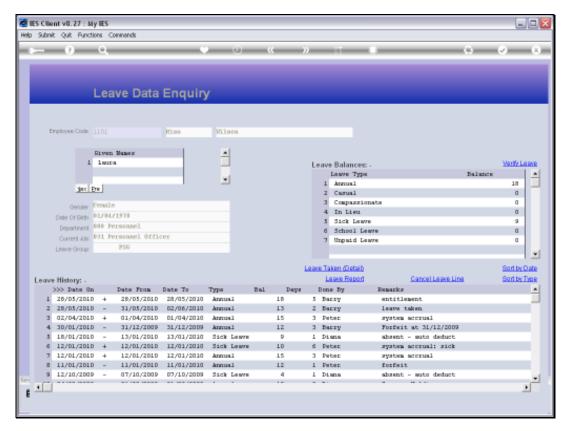

Slide 2 Slide notes:

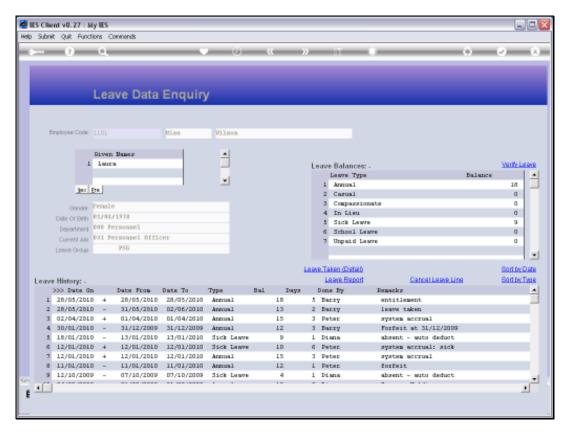

Slide 3 Slide notes:

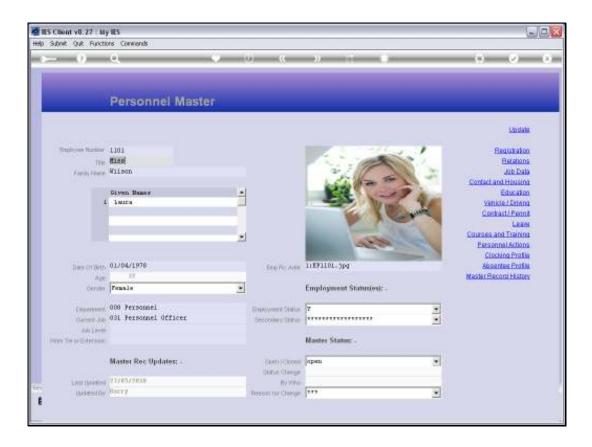

Slide 4

Slide notes: We can also reach the Leave Enquiry from the Personnel Master, as shown now.

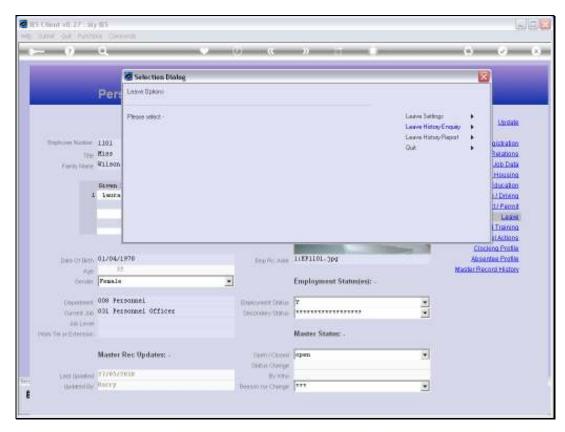

Slide 5 Slide notes:

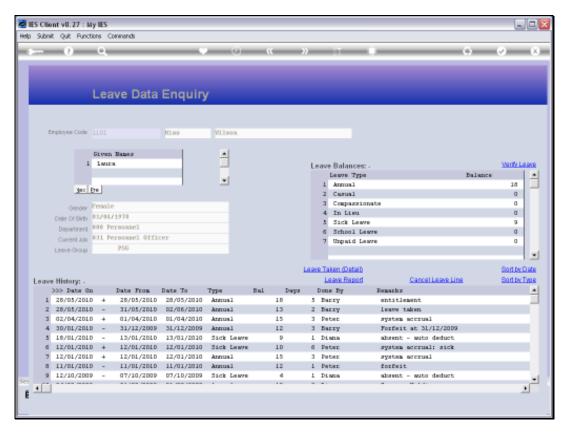

Slide 6 Slide notes:

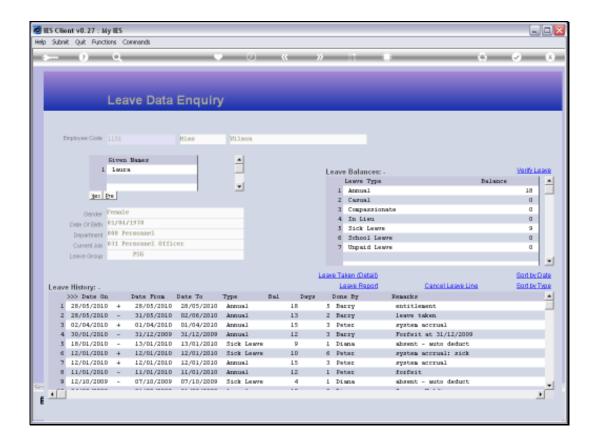

## Slide 7

Slide notes: Once at the Leave Enquiry screen, a prior Leave Transaction line can be cancelled, if our User Profile allows.

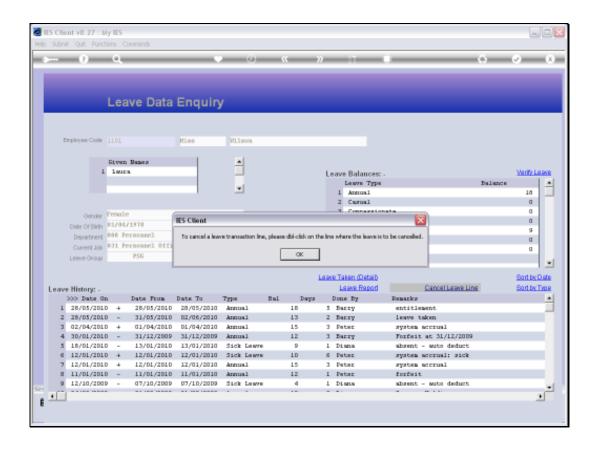

## Slide 8

Slide notes: When we choose the 'cancel' option, then the system reminds us how it's actually done, i.e. by dbl-clicking on the Leave Transaction line to cancel.

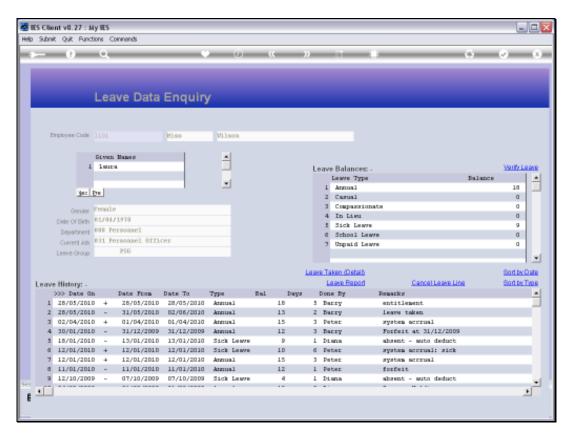

Slide 9 Slide notes:

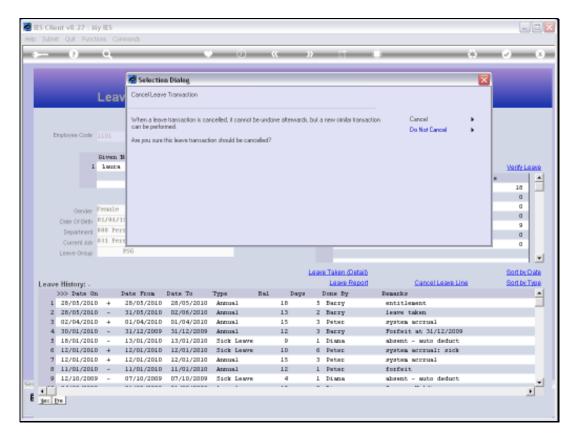

Slide 10 Slide notes:

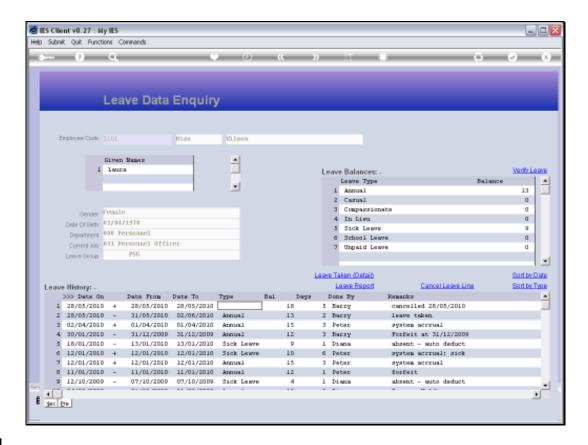

Slide 11

Slide notes: And now, that Leave Transaction line is effectively cancelled.